## **Student Jigsaw Guide XP**

1. Please use **Firefox**. Click on the link the teacher provides in your email. It will look something like this.

https://stream.jigsawmeeting.com/JoinOpenMeeting.aspx?cid=b094b0c0-bd89-4729-8256-5f5c00312aca&mid=f0011575-9bcd-440e-a4ab-a416f78a4ff8

2. Type in your Mytda email address where it says email Ex[: johndoe@mytda.org](mailto:johndoe@mytda.org)

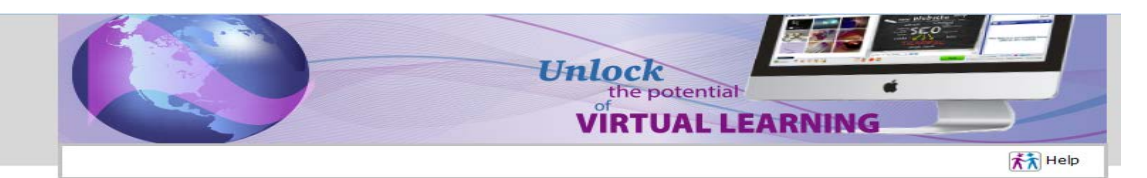

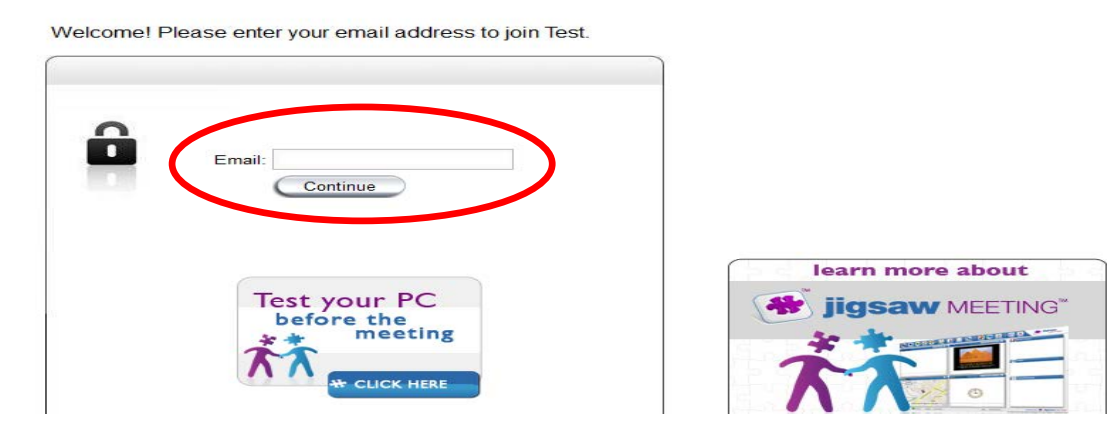

3. Enter you First and Last name and click continue.

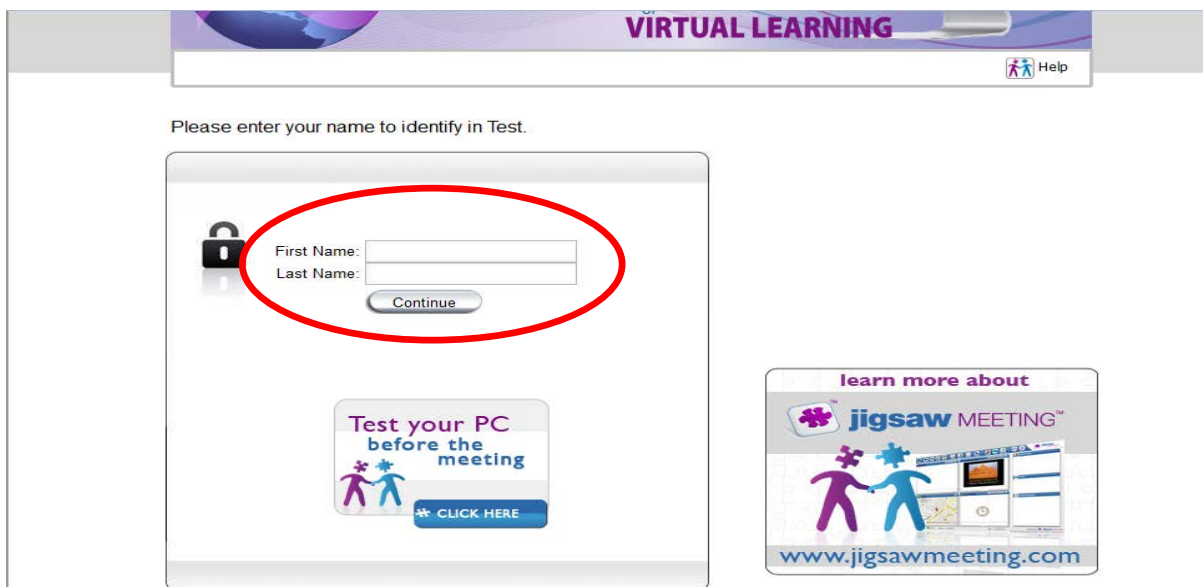

4. If you have Windows Xp (Pictured below). You then have two options to choose. Select "Join using the Browser." This will launch you directly into the meeting.

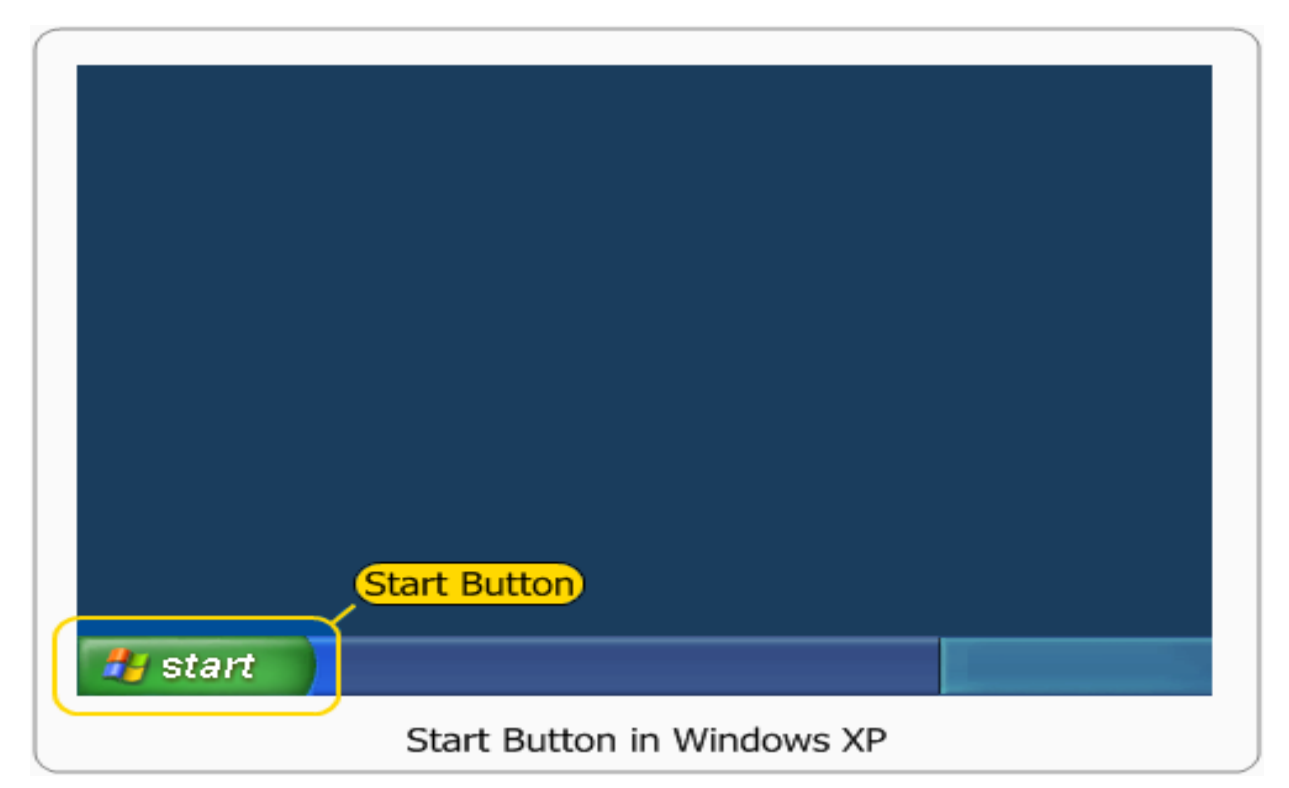

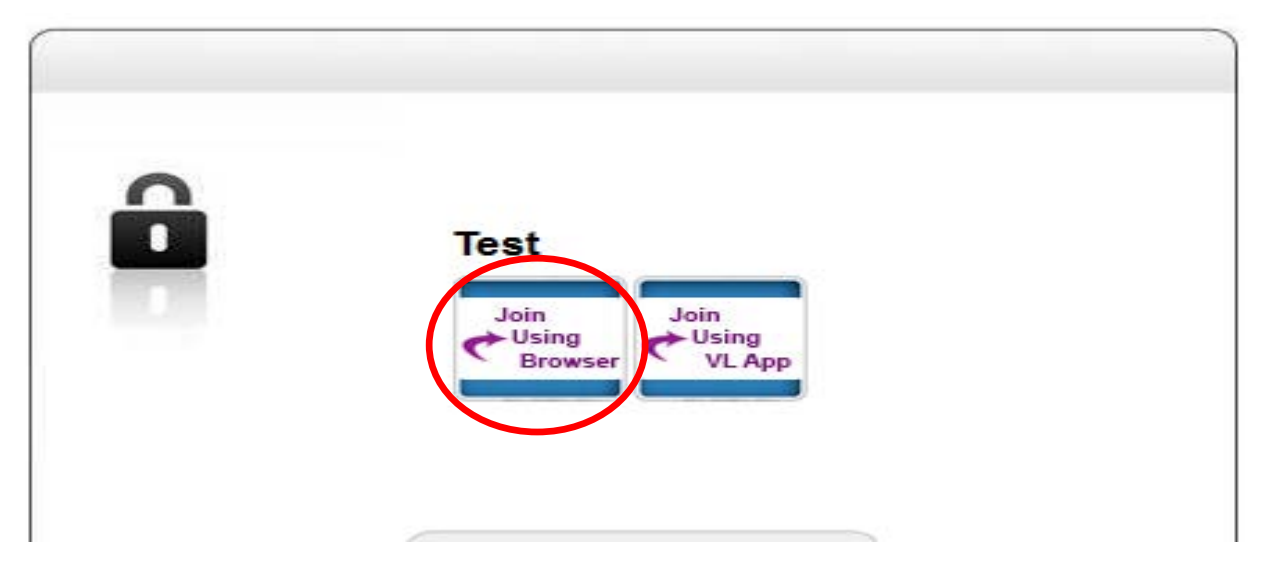